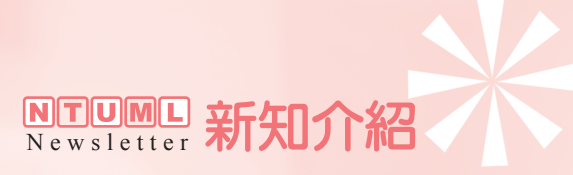

## EndNote Web 功能介紹

黃菊芬(推廣服務股)

長久以來,EndNote一直是本校師生或研究人員所廣泛使用的書目管理軟體之一,而EndNote Web-顧名思義即是網頁版的EndNote,它具備了EndNote的諸多功能,但最大的不同是不需要事 先安裝特定軟體,使用者僅需先在本校網域內連至www.myendnoteweb.com,即可以E-mail註冊。 之後無論身在何處,只要能連上網際網路,開啟瀏覽器,並登入EndNote Web後,就能使用這套 線上書目管理系統。

透過簡易的Web操作介面,您可以隨時建立及管理個人的書目資料;或是在搭配文書處理工 具撰寫研究報告時,快速地搜尋或引用書目資料;此外,經由ISI Web of Knowledge 資料庫搜尋出 來的書目資料,也可以選擇直接儲存在EndNote Web的個人書目資料庫中。這種不受時空限制的 特性,補強了EndNote機動性不足的弱點,使得EndNote Web成為收集和維護書目參考資料的好幫 手。

以下簡單介紹EndNote Web的功能:

- ‧能直接連結檢索ISI Web of Knowledge、PubMed等數百種書目資料庫及圖書館館藏目錄, 並可將ISI Web of Knowledge的資料迅速轉入EndNote Web。
- ・可自數百種線上書目資料及參考書目資料,所建立的資料庫並可支援多種語言。
- ‧可任意編輯書目資料、加入註解或關鍵字,及修改任何欄位。
- ‧提供超過2,300種的參考書目引用格式。
- ·每個帳號可建立多個資料夾(folder,等同於EndNote的library);每個帳號最多可儲存 10,000筆資料。
- ‧可與他人線上共享書目資料夾。
- ・下載安裝Cite While You Write的plug-in程式(該程式可在登入EndNote Web後,點選頁面左 方的「Format Paper」取得)後,即可利用Microsoft Internet Explorer或Firefox瀏覽器上的 EndNote Web快捷工具列,輕鬆存取及擷取書目資料。
- ・安裝上述程式後,也能利用Cite While You Write功能,立即在Microsoft Word的原稿中插入 引用書目並設定其格式。
- ・可輕易與EndNote X直接互轉書目資料(EndNote須先更新至X.0.2版);或以匯出匯入的 方式,與較舊版本的EndNote轉換書目資料。

透過EndNote Web、ISI Web of Knowledge、EndNote三者完美搭配,相輔相成,可以讓您的 研究工作更加順暢,以下圖示説明其中兩項特色功能的操作方式:

## 新知介紹 NTUML

一、將ISI Web of Knowledge的資料快速傳送至EndNote Web

使用者僅需一個步驟,就可以將ISI Web of Knowledge的一筆或多筆書目資料傳送至 EndNote Web, 且EndNote Web亦會標識資料的來源為ISI Web of Knowledge, 以利日後檢索;同時也會顯 示該參考書目的引用次數、相關文獻及完整記錄的最新連結,並於使用者每次登入時同步更新。

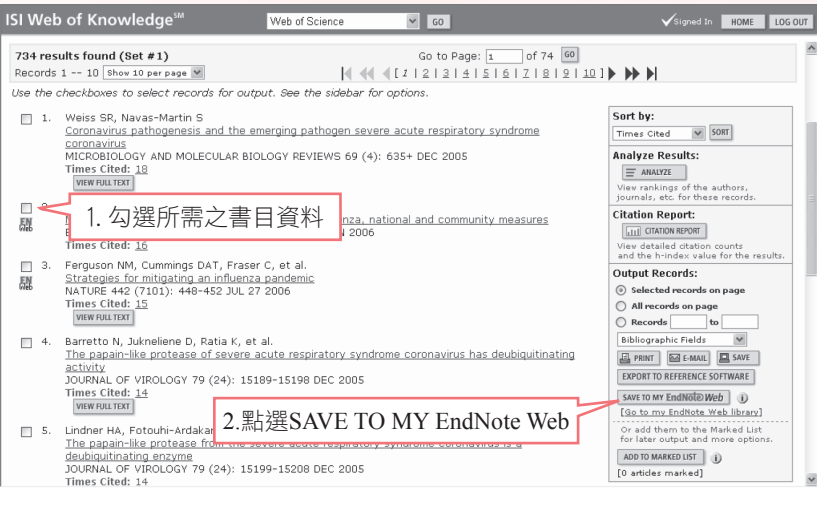

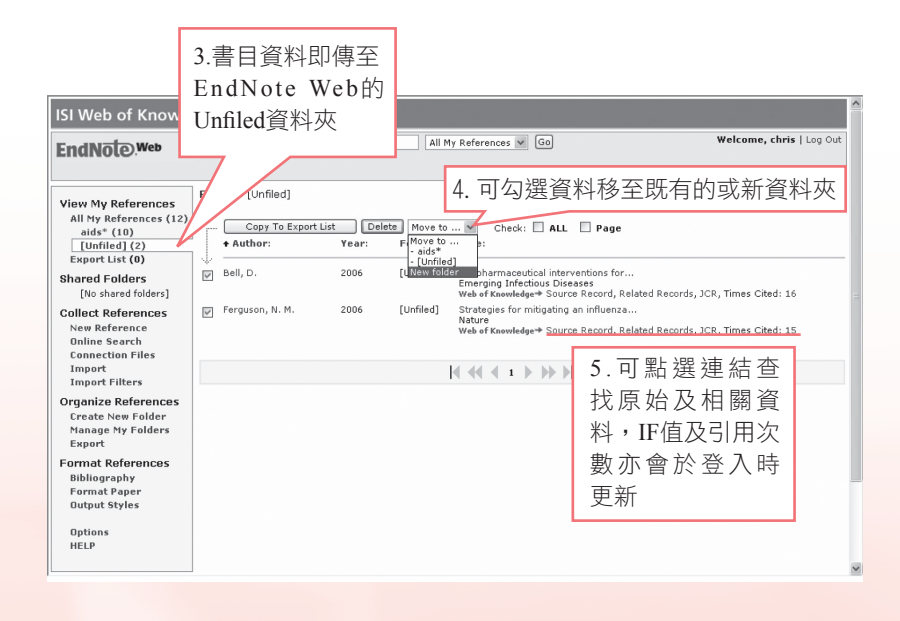

二、EndNote Web直接與 EndNote互轉書目資料

請先將個人電腦中的EndNote更新至X.0.2版,點選EndNote工具列上的Transfer References, 輸入在EndNote Web註冊的Email及密碼後,即可依需求自行選擇,在desktop (EndNote)與web (EndNote Web)之間互轉書目資料。

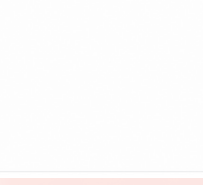

## NTUML 新知介紹

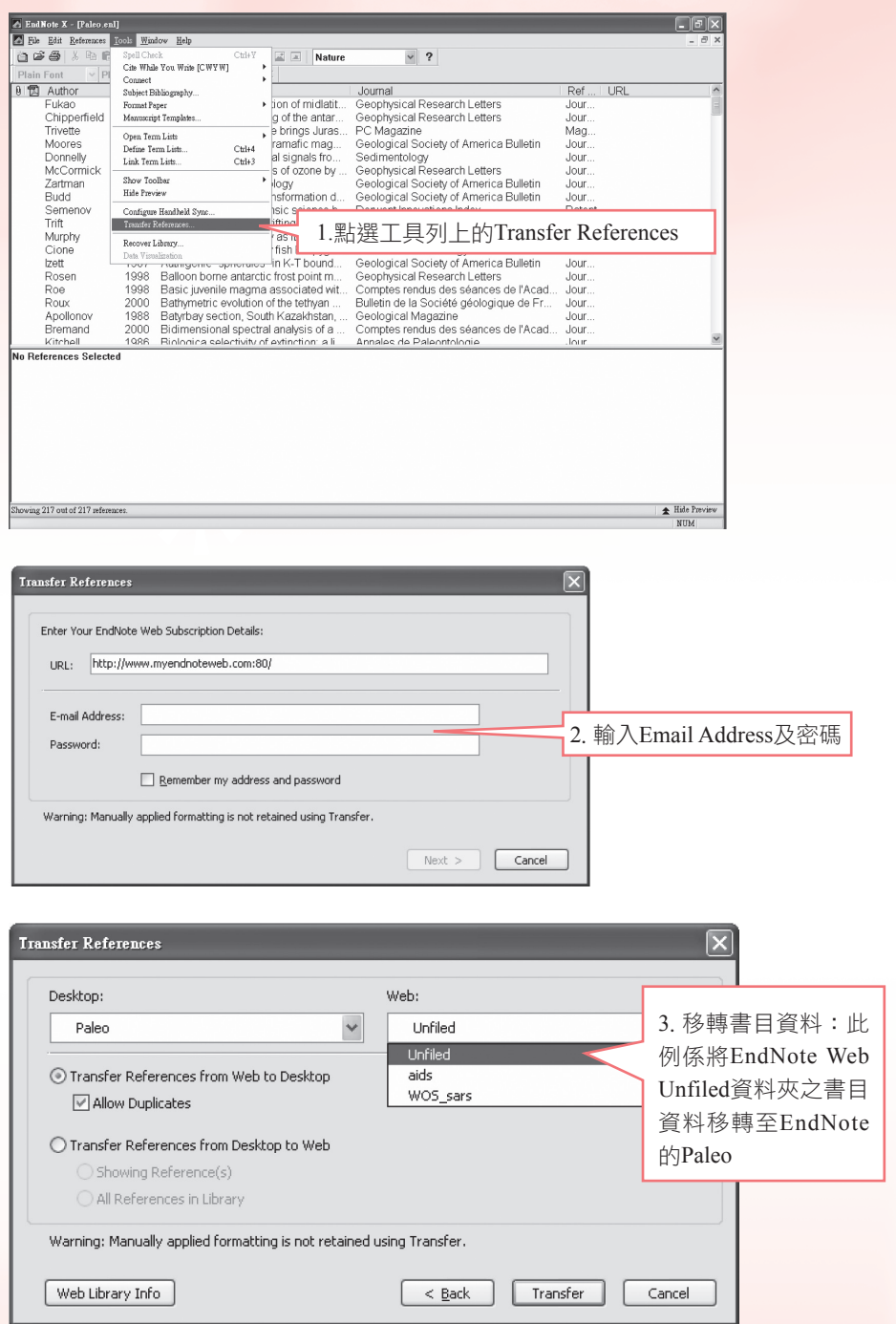

想更進一步了解EndNote Web,請至其教學網站網址: http://www.endnoteweb.com/training/ 參閱詳盡的影音說明及操作示範。